# **Phoneix UAS mRID Quick Start Guide**

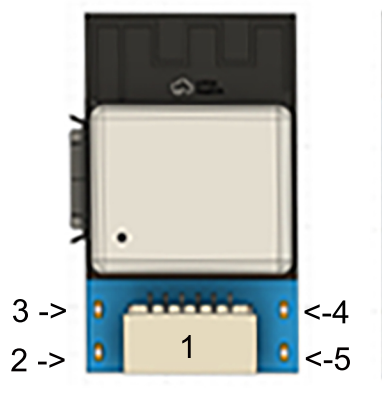

**GPS Side** 

- 1. GPS JST Connector
- 2. Power on LED (Blue)
- 3. System Failure LED (Red)
- 4. Telemetry LED (Green)

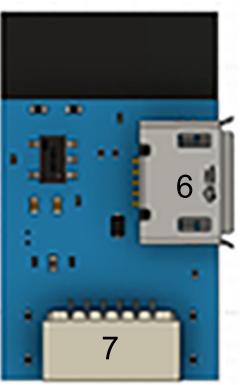

- **Flight Contoller** Side
- 5. Ready to FLY LED (Green)
- 6. USB Port
- 7. Flight Controller
	- **JST Connector**

# **GPS Wiring Options** M10 GPS, other gps chips not supported

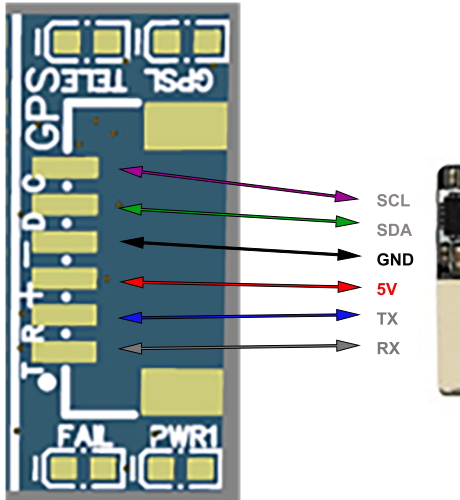

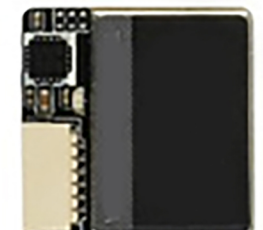

If using a M10 gps without compass, there will no SCA or SCL wires to connect To test the mrid broadcast message, plug in a usb cable and use one of the available RID apps,

## **Flite Controller Wiring Options**

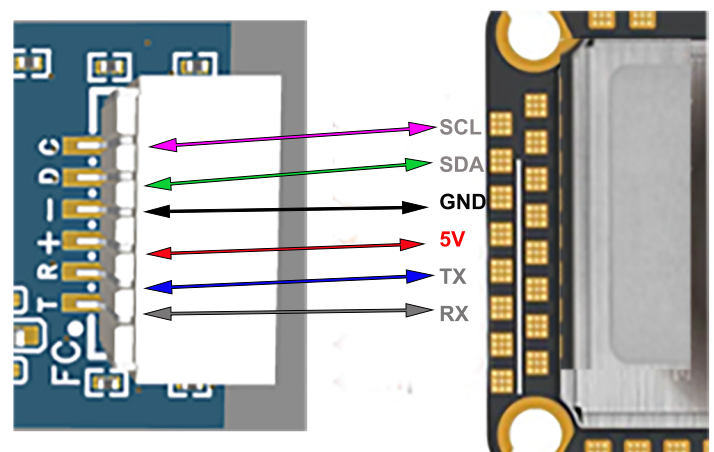

Remote id feature, requires + to 5v and - to GND GPS in Betaflight/Inave requires T to RX and R to TX Compass requires C to SCL and D to SDA

## **Betaflight**

Requires Betaflight Configurator 10.9 or greater and<br>Betaflight 4.4.3 or greater (4.5 RC for GPS rescue)

Ports Tab -> Enable MSP on your gps UART; baud 57600 Configuratoin Tab -> Enable GPS GPS Tab - Select MSP, Auto Baud off, Auto Config Off

## **INAV**

Ports Tab -> Enable MSP on your gps UART, baud 57600 GPS Tab - Select MSP